**Activities for projects | Set 1: Online security and critical thinking in the digital era.**

#### **Contraseñas seguras Secure Passwords**

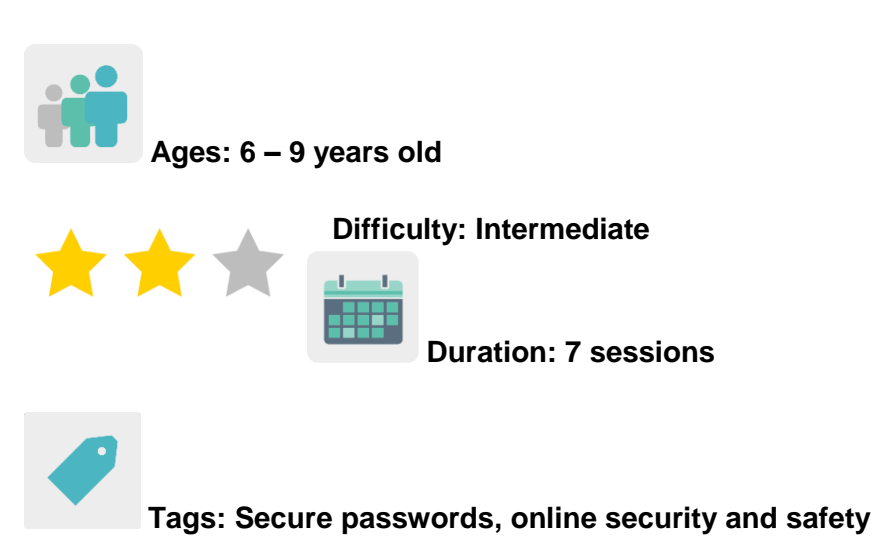

## **DESCRIPTION OF THE ACTIVITY**

The students of all the schools reflect on the characteristics needed for secure passwords and establish some basic rules that all passwords must comply with. One partner school uses a specific artistic technique to instruct another partner on how to come up with a password, following one or two of the rules. Collaborative posters are created with all the resulting products to share with the school community.

# **OBJECTIVES**

- To learn how to create and use strong passwords in order to protect personal data
- To promote collaborative work with students from different partner countries and make good use of digital tools
- To further develop creativity through different outputs and artistic expressions, while building the foundation for creating visual and audiovisual proposals.

# **KEY COMPETENCES AND CROSSCUTTING THEMES**

- Digital competence
- Linguistic competence
- Ability to learn how to learn
- Cultural and artistic competences
- Social and civic competences
- Education for equality
- Consumer education

## **CURRICULAR CONTENT**

- Identification and creation of secure passwords
- Responsible use of digital tools
- Group work

## **INCLUSIVITY**

Equality among students will be worked on when creating balanced international mixed groups.

# **EXPECTED FINAL PRODUCTS / RESULTS**

Posters that are made jointly and collaboratively that include messages about using secure passwords, as well as some examples to disseminate throughout the school community.

## **CARRYING OUT THE ACTIVITY**

## **PRIOR PREPARATION**

### **Phase 1. Creation of the TwinSpace**

Teachers set up an online meeting to establish the work criteria and schedule and the digital tools that the students will use to work together.

Teachers create the TwinSpace pages that will be used for this activity. In this case, six pages are proposed:

- 1. Introducing ourselves
- 2. What is a secure password?
- 3. Working in international teams
- 4. Safe and artistic collaborative posters
- 5. Assessment
- 6. Dissemination

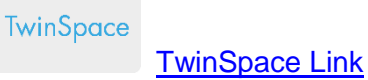

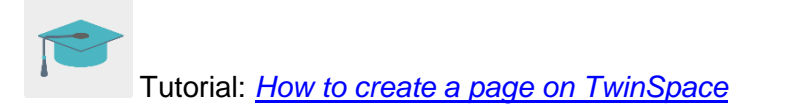

### **Phase 2. Invitation for the students to access the TwinSpace.**

Teachers register their students on the TwinSpace.

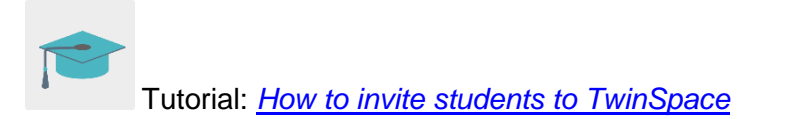

### **Phase 3. Creation of Forum debates**

In the "Forum" section, teachers start a debate so that students can introduce themselves and interact.

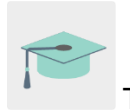

Tutorial: *[Forums on TwinSpace](http://etwinning.es/es/foros-en-el-twinspace/)*

### **IMPLEMENTATION**

### **Phase 1. Getting familiar with TwinSpace and introducing ourselves (1 session)**

Teachers help students get familiar with the different TwinSpace areas and explain the joint activities they will carry out with their partners.

Students edit their profiles with a copyright-free image to ensure their privacy [\(www.pixabay.com\).](http://www.creartuavatar.com/)

Once the students are registered on the TwinSpace, they introduce themselves (with the guidance of their teacher), in the dedicated Forum thread, by adding a very simple post and briefly introducing themselves using their names and a greeting. This step can be done by everyone at the same time on their computers or tablets while the teacher provides an example on the digital whiteboard.

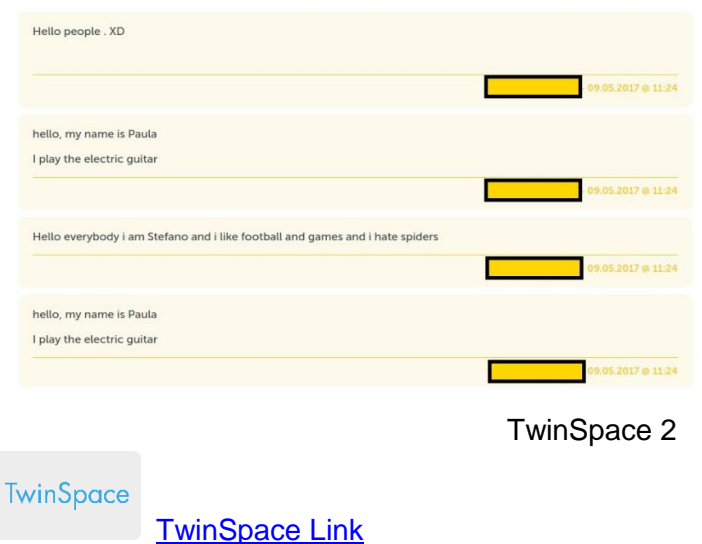

## **Phase 2. Learning about online security and secure passwords (1 session)**

The teacher invites an expert to the classroom to give a talk on the Internet and online security, specifically on the topic of secure passwords.

The teacher can contact the Police or the [Master Plan for the Coexistence and Security](http://www.interior.gob.es/web/servicios-al-ciudadano/planes-de-prevencion/plan-director-para-la-convivencia-y-mejora-escolar)  [Improvement in Schools and Educational Environments,](http://www.interior.gob.es/web/servicios-al-ciudadano/planes-de-prevencion/plan-director-para-la-convivencia-y-mejora-escolar) organized by the Spanish Ministry of Interior.

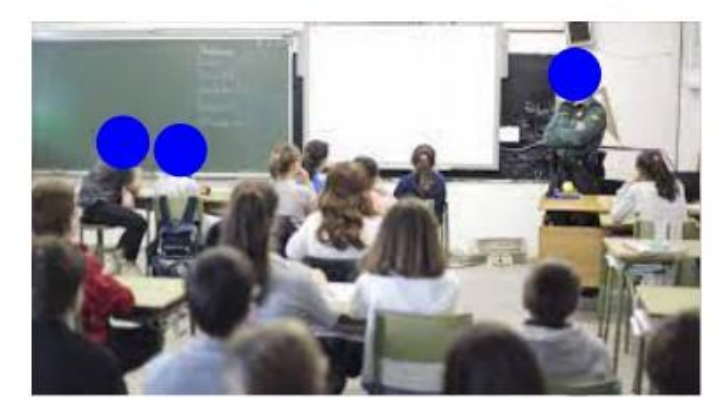

Image 1

Tool: [Master Plan for the Coexistence and Security Improvement in Schools and](http://www.interior.gob.es/web/servicios-al-ciudadano/planes-de-prevencion/plan-director-para-la-convivencia-y-mejora-escolar)  [Educational Environments](http://www.interior.gob.es/web/servicios-al-ciudadano/planes-de-prevencion/plan-director-para-la-convivencia-y-mejora-escolar)

You can also visit the Cyber-cooperant [of the Spanish Cybersecurity Institute \(INCIBE\)](https://www.incibe.es/cibercooperantes) and specify a day to request an expert to give a talk.

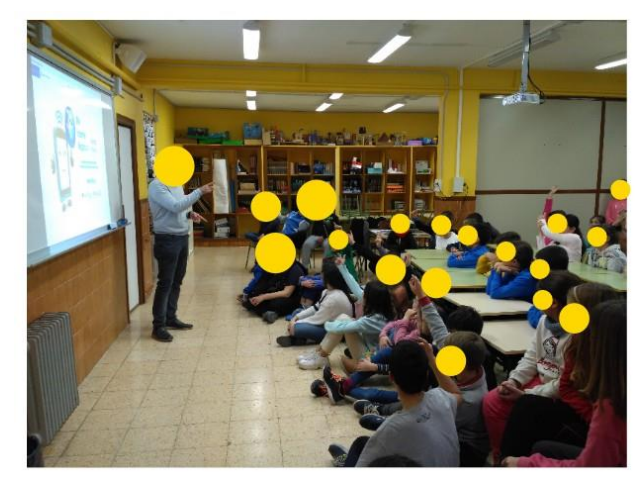

Image 2

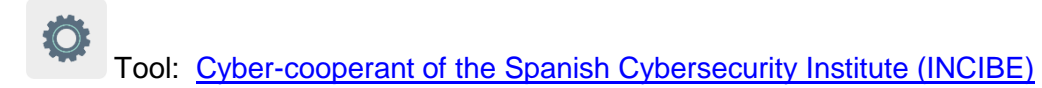

TwinSpace

[TwinSpace](https://twinspace.etwinning-training.net/24983/pages/page/150111) Link

# **Phase 3. Working in international teams (2 sessions)**

A videoconference is organized (in which all the partner schools are asked to participate) to share what has been learned from the previous talk related to creating secure passwords. Ideas about these basic rules are gathered and shared on the TwinSpace.

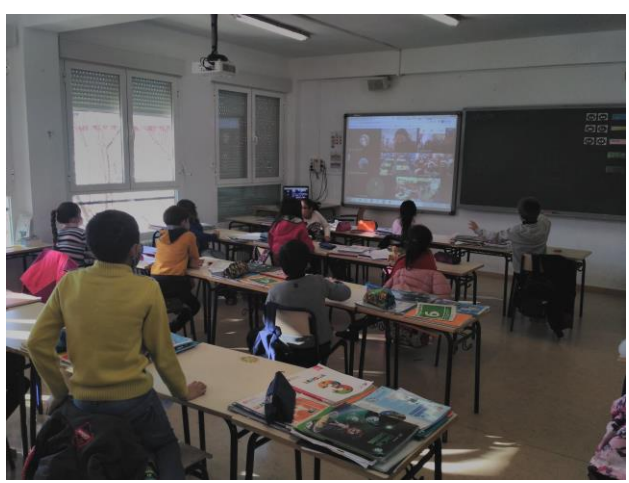

Image 3

Teachers organize students into international teams. Using TwinSpace, one classroom group will send another class from another country two guidelines that will be used to come up with a secure password, along with instructions as to which artistic technique should be used.

Example: Team 1 instructs Team 2 on how to make strong passwords using numbers and capital letters, using a stippling technique with markers.

Team 2 creates this password: JiO8890aeo (with each character colored and dotted).

**TwinSpace** 

[TwinSpace](https://twinspace.etwinning-training.net/24983/pages/page/150112) Link

## **Phase 4. Safe and artistic collaborative posters (1 session)**

Students, with the help of their teacher, upload all the passwords created in their international teams to a digital collaborative board (eg. Padlet), as well as to the MATERIALS section of the TwinSpace, so that hard copy collaborative posters can be printed.

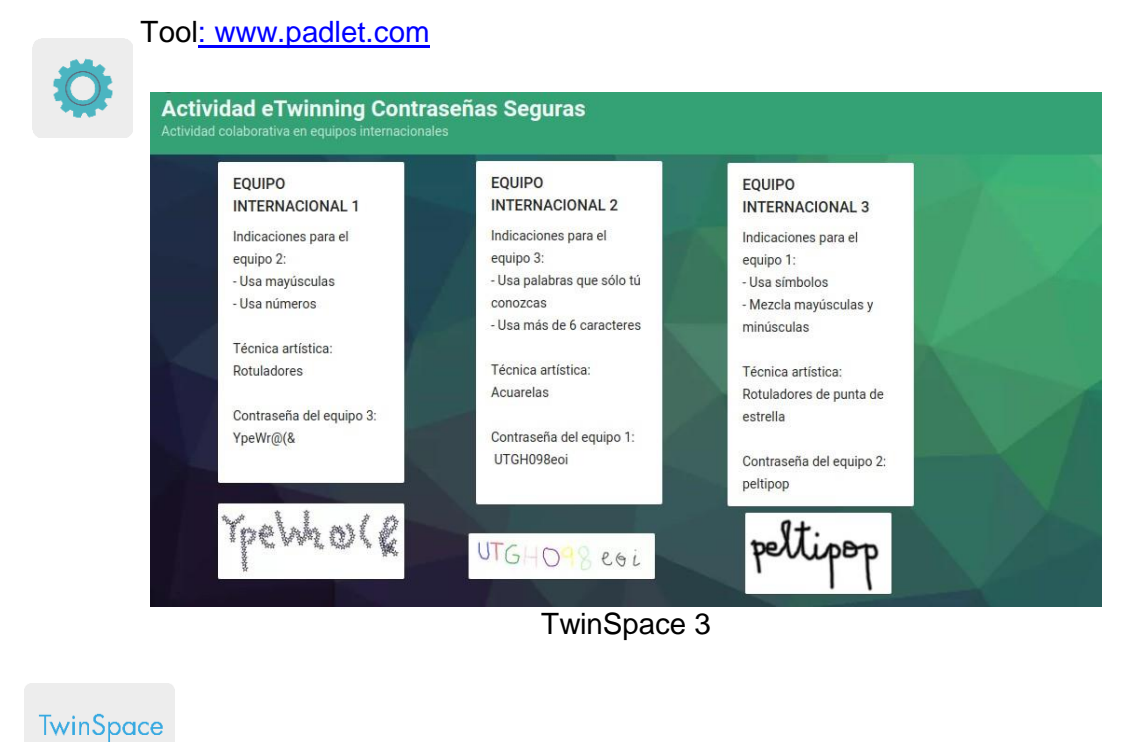

[TwinSpace](https://twinspace.etwinning-training.net/24983/pages/page/150113) Link

# **ASSESSMENT**

The students carry out an assessment of the activity using Quizizz, Kahoot (or other similar digital tools) to check what they have learned from online and digital content related to strong and secure passwords.

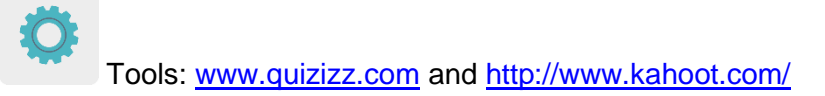

The teachers hold a videoconference session to carry out the assessment of the activity and analyze the results of the students' assessment to propose areas of improvement and discuss any possible difficulties that came up during the activity.

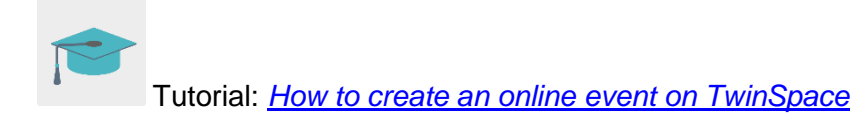

TwinSpace [TwinSpace](https://twinspace.etwinning-training.net/24983/pages/page/150114) Link

# **DISSEMINATION**

In the participating schools, the collaborative printed posters will be used as the cover page for hard copy triptychs or brochures that contain information that the students have gathered during the activity on how to create secure passwords. Copies of these brochures will be provided to the participating students' families, to the rest of the student body and to local institutions (such as the municipal library, the town hall, the cultural center, etc).

TwinSpace

[TwinSpace](https://twinspace.etwinning-training.net/24983/pages/page/150115) Link

# **TWINSPACE TOOLKIT / 2.0 EXTERNAL TOOLS**

TwinSpace: pages, material, forum, online meetings and partners

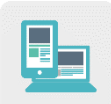

Other Tools:

Tool to create a collaborative digital board and collaborative digital posters: [Padlet](http://www.padlet.com/) Student Assessment Tools: [Quizizz](http://www.quizizz.com/) and [Kahoot](http://www.kahoot.com/)